## **Gestion locale**

La gestion locale

La gestion locale permet de définir les périphériques locaux autorisés à gérer le routeur.

Par défaut, tous les appareils connectés locaux sont autorisés à gérer le routeur.

Vous pouvez également n'autoriser qu'un seul appareil à gérer le routeur.

Pour cela :

- 1. **Connectez-vous sur<http://tplinkmodem.net>** avec le mot de passe du routeur.
- 2. Onglet **Avancée**, ouvrez **Outils système > Administration**. Allez à la section **La gestion locale** :

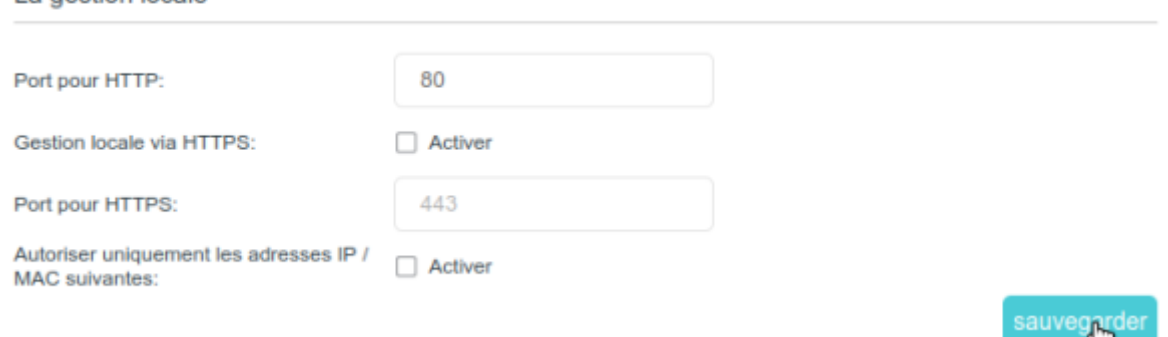

- 1. **Port pour HTTP** : Conservez la valeur par défaut
- 2. Activez **Gestion locale via HTTPS** si vous souhaitez accéder au routeur via HTTPS et HTTP, ou laissez-le désactivé si vous souhaitez uniquement accéder au routeur via HTTP.
- 3. **Port pour HTTPs** : Conservez la valeur par défaut
- 4. **Autoriser uniquement les adresses IP / MAC suivantes** activez pour n'autoriser qu'un appareil spécifique à gérer le routeur,

1. **Adresse IP / MAC** : saisissez l'Adresse IP ou MAC de l'appareil

5. Cliquez sur Sauvegarder pour valider les paramètres.

## **Voir aussi**

**(en)** [//www.tp-link.com/us/user-guides/Archer-MR400\\_V3/](https://www.nfrappe.fr/doc/doku.php?id=https:https:www.tp-link.com_us_user-guides_archer-mr400_v3)

Basé sur « [Archer MR400 V3 User Guide](https://www.tp-link.com/us/user-guides/Archer-MR400_V3/) » par tp-link.com.

Last update: 2022/11/08 19:34 materiel:internet:routeur4g:mr400:uguide:greseau:glocal:start https://www.nfrappe.fr/doc/doku.php?id=materiel:internet:routeur4g:mr400:uguide:greseau:glocal:start

From: <https://www.nfrappe.fr/doc/> - **Documentation du Dr Nicolas Frappé**

Permanent link:  $\pmb{\times}$ **<https://www.nfrappe.fr/doc/doku.php?id=materiel:internet:routeur4g:mr400:uguide:greseau:glocal:start>**

Last update: **2022/11/08 19:34**